# ARIOSIS <del>آرىي كىسى</del>

راهنمای استفاده از نرم افزار

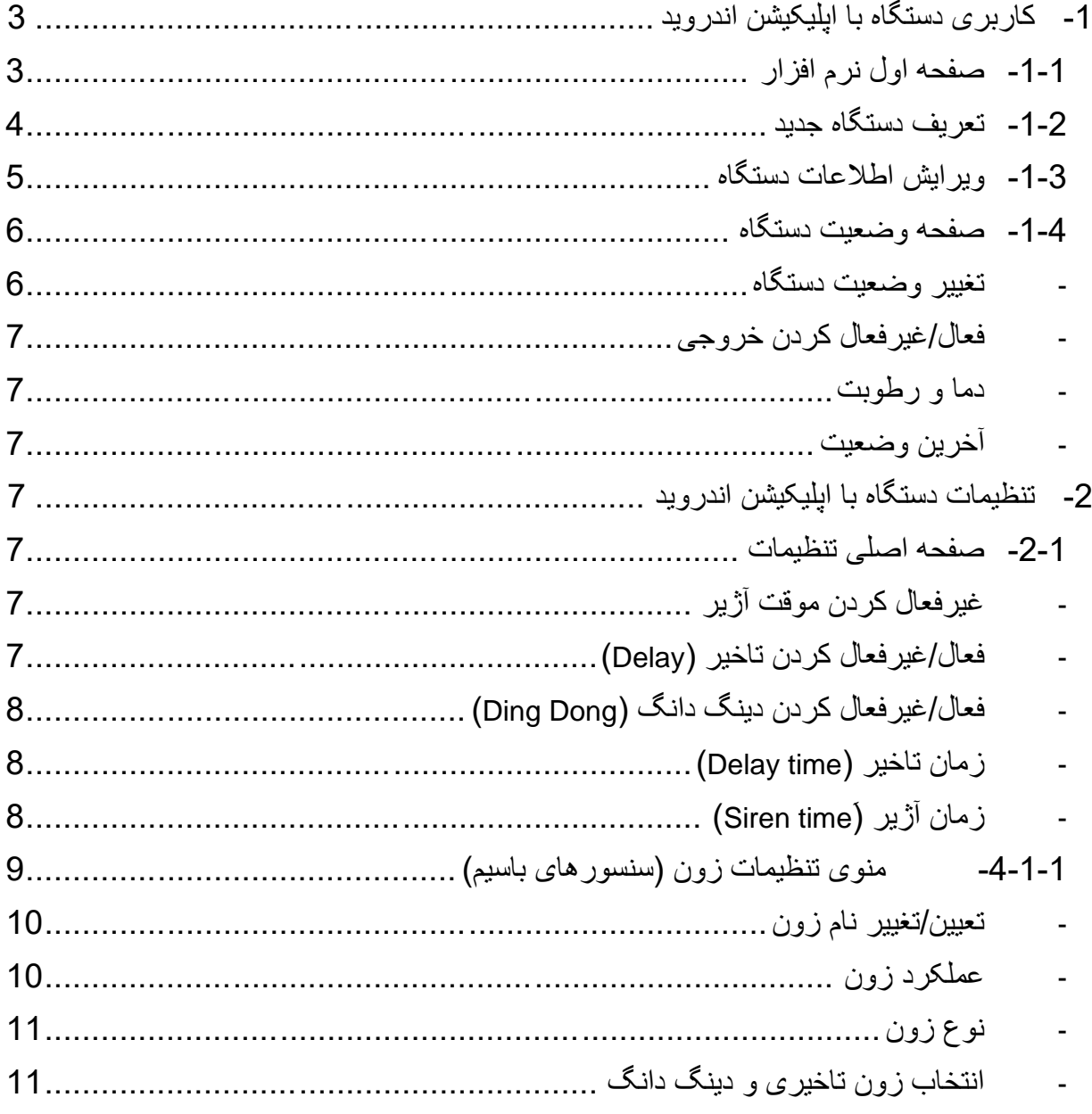

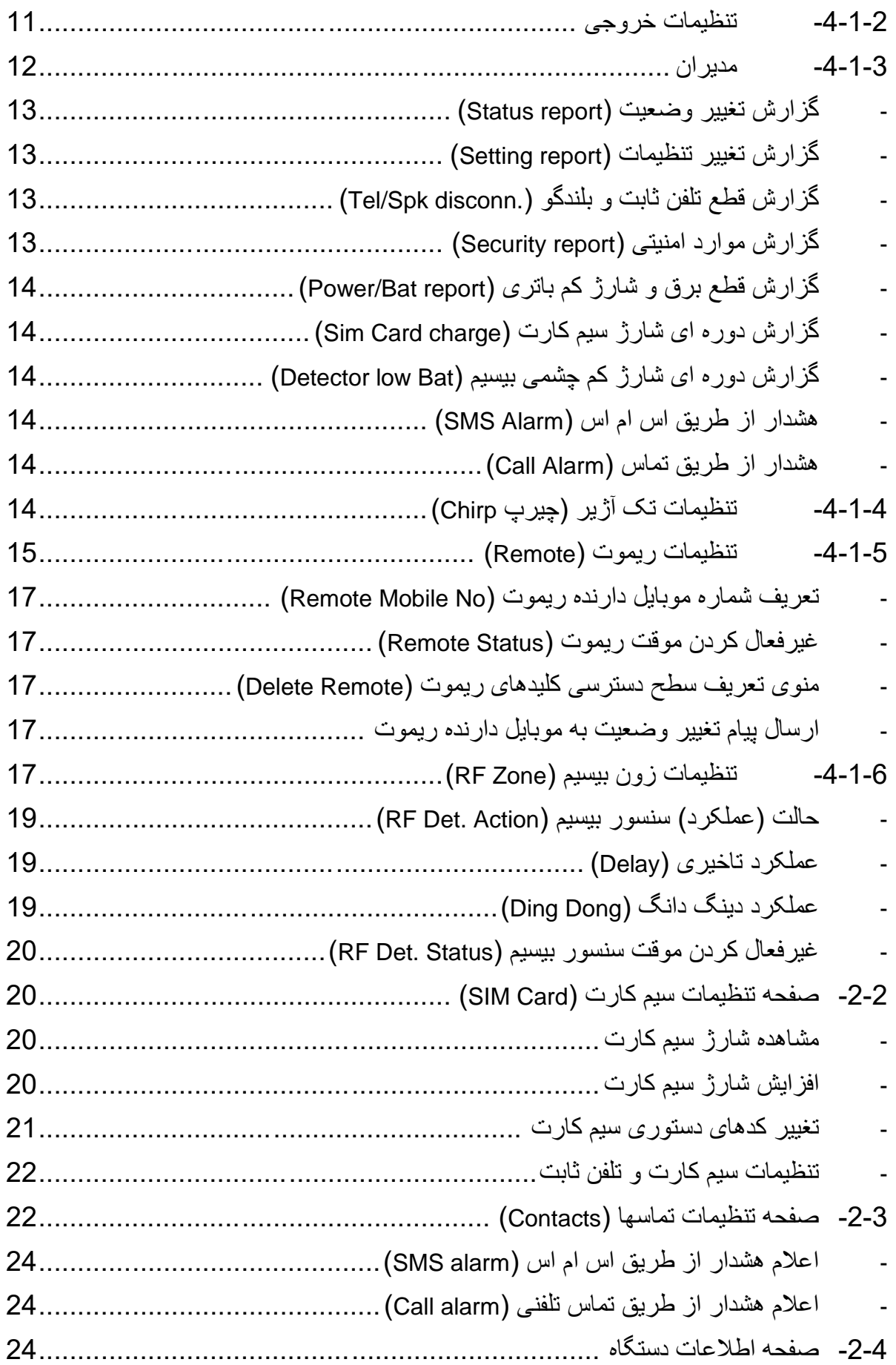

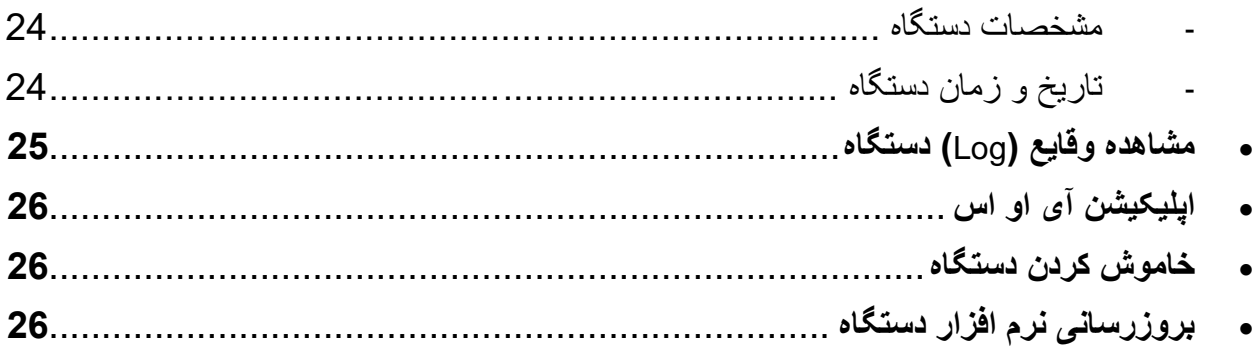

<span id="page-2-0"></span>**-1 کاربری دستگاه با اپلیکیشن اندروید** 

اپلیکیشن اندروید آریوسیس، نرم افزار کاملی است که برای کنترل و تغییر تنظیمات دستگاه از راه دور و بدون نیاز به پانل دستگاه طراحی شده است.

این نرم افزار را می توانید از طریق اپلیکیشن بازار یا وب سایت آریوسیس به آدرس ariosis.ir دانلود و نصب نمایید.

# <span id="page-2-1"></span>**-1-1 صفحه اول نرم افزار**

پس از ورود به نرم افزار با صفحه "دستگاه های من" مشابه شکل زیر روبرو می شوید که لیست دستگاه های تعریف شده با برند آریوسیس را به شما نشان می دهد.

عملکرد هر یک از اجزای این صفحه در شکل مشخص شده اند.

منوی نرم افزار شامل منوهای فعال سازی رمز عبور ورود به نرم افزار، تغییر رمز ورود، فعال سازی اثر انگشت برای ورود به نرم افزار، راهنمای نرم افزار، درباره نرم افزار و منوی خروج از نرم افزار می باشد.

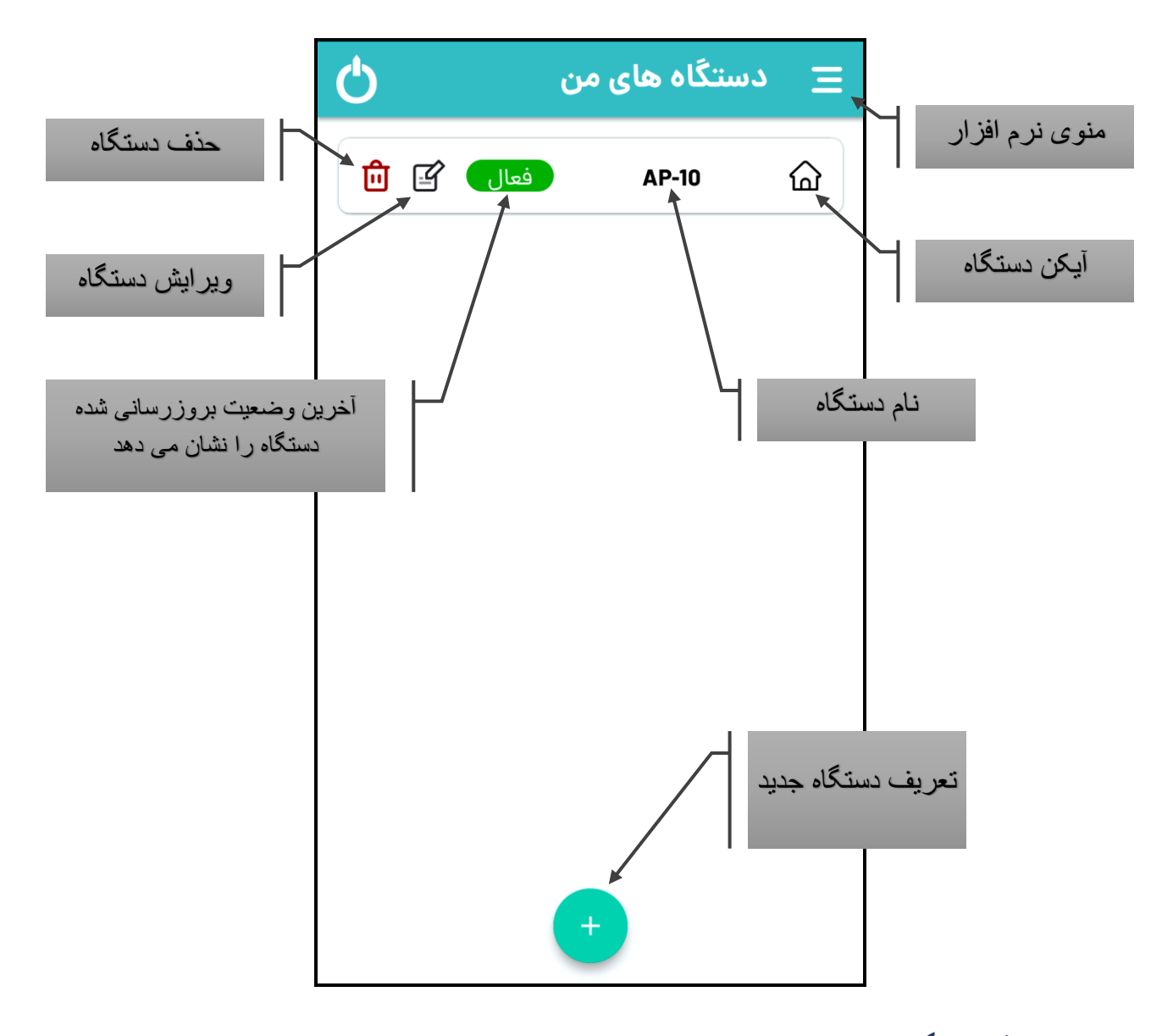

# <span id="page-3-0"></span>**-1-2 تعریف دستگاه جدید**

برای تعریف دستگاه جدید، بر روی کلید + در صفحه اصلی کلیک نمایید. صفحه مانند شکل زیر نمایش داده خواهد شد که پس از تکمیل و کلیک بر روی افزودن پیامی به دستگاه ارسال می گردد و دستگاه در صفحه اصلی اضافه می شود که هوز غیرفعال است. در صورت تعریف شماره سیم کارت مدیر در دستگاه و دریافت پاسخ تایید ، نرم افزار اجازه دسترسی به دستگاه را خواهد داد.

برای مدیر ارشد ، نیازی به تعریف شماره در دستگاه نبوده و اولین شماره ای که با دستگاه ست شود، به عنوان مدیر ارشد در نظر گرفته شده و رمز وارد شده توسط آن شماره نیز به عنوان رمز مدیران داخل دستگاه ذخیره می گردد.

در انتخاب سیم کارت موبایل دقت شود که سیم کارتی که شماره آن در دستگاه به عنوان مدیر تعریف شده، را انتخاب نمایید.

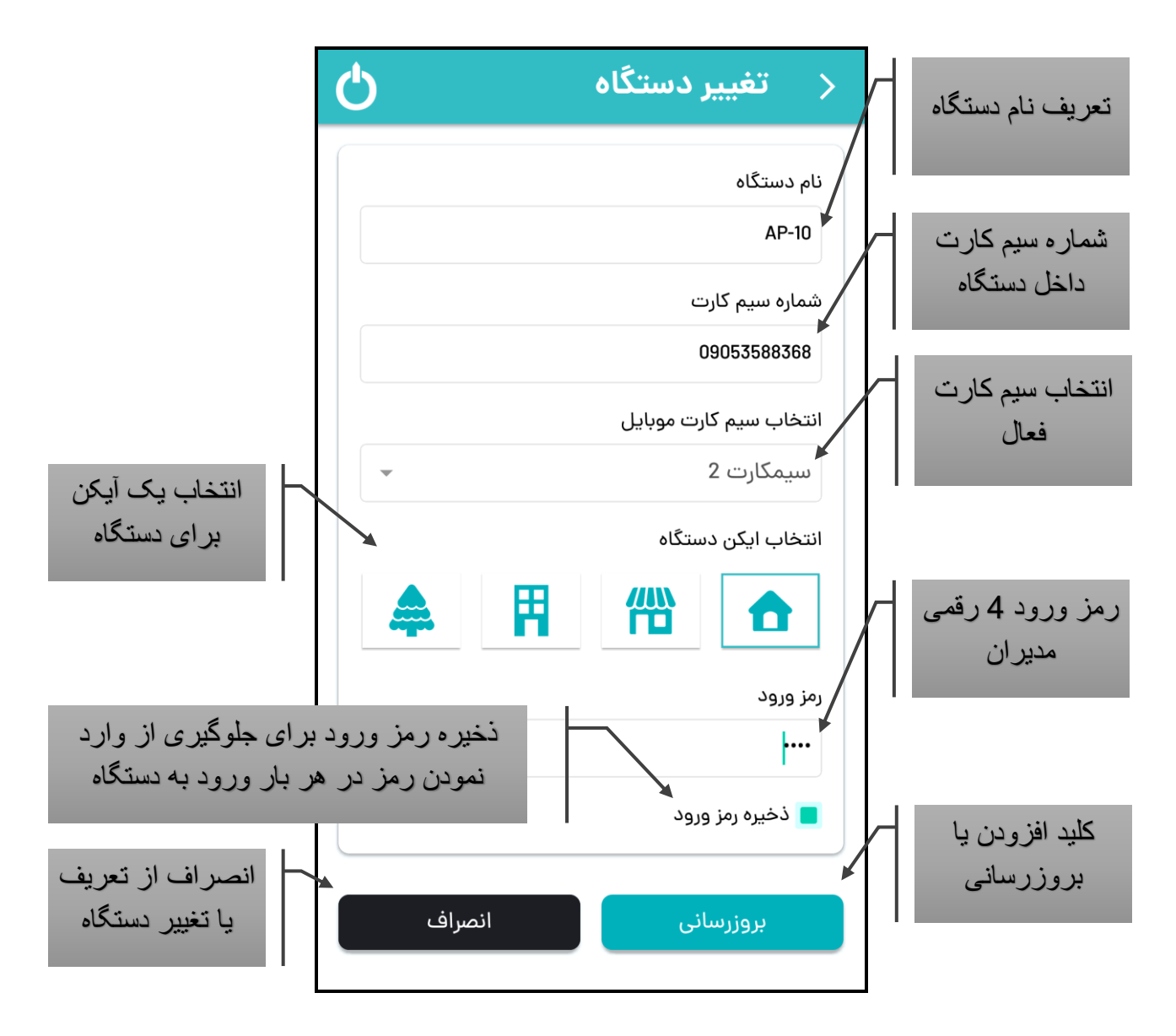

# <span id="page-4-0"></span>**-1-3 ویرایش اطالعات دستگاه**

برای تغییر اطالعات و مشخصات دستگاه تعریف شده با کلیک بر روی دکمهویرایش دستگاه به صفحه ای همانند تعریف دستگاه وارد می شوید که قادر به تغییر اطالعات وارد شده و بروزرسانی خواهید بود.

<span id="page-5-0"></span>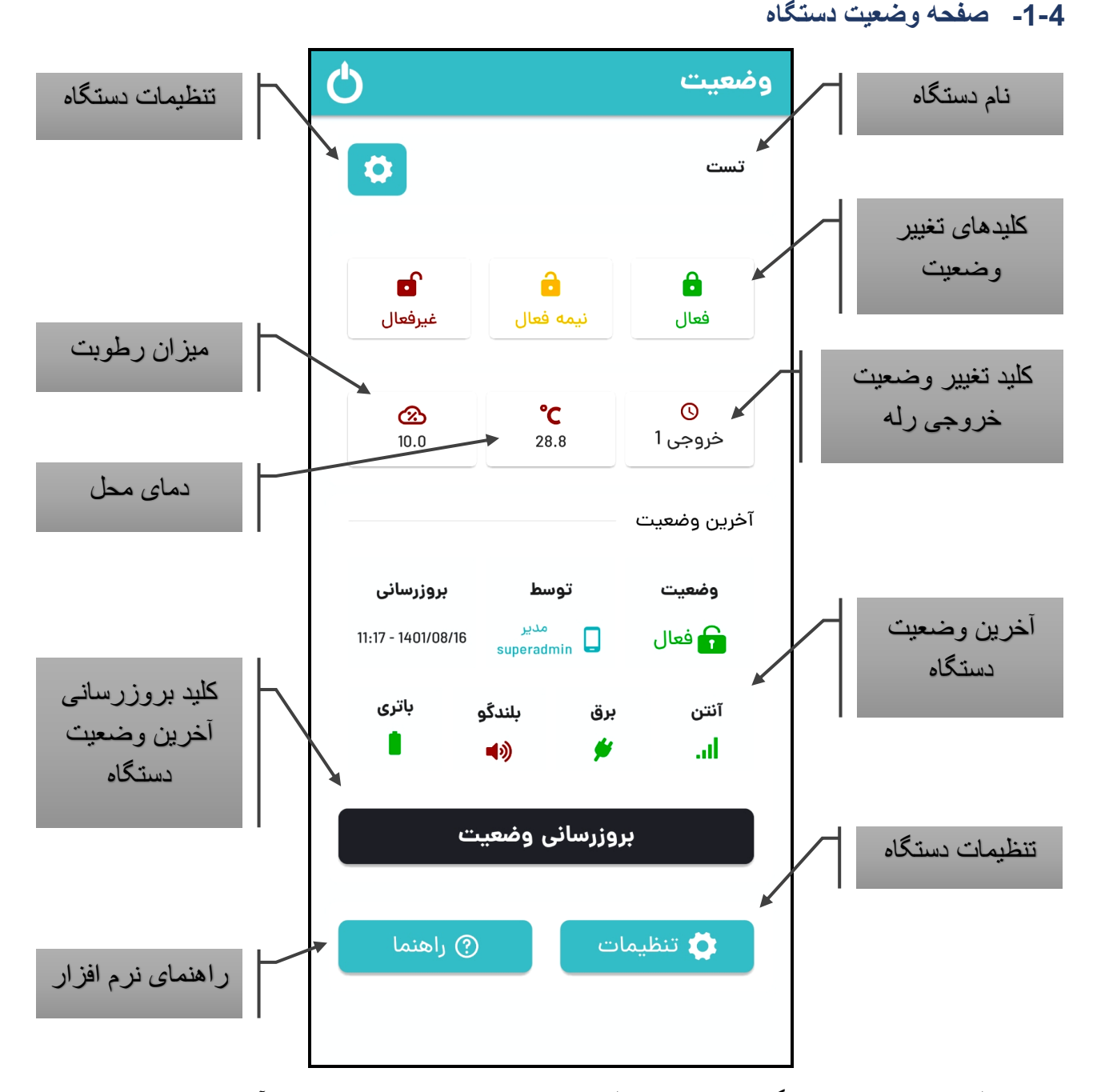

پس از کلیک بر روی نام دستگاه در صفحه اصلی وارد صفحه وضعیت می شوید که آخرین وضعیت بخشهای مختلف دستگاه در آخرین بروزرسانی را نمایش می دهد. برای بروزرسانی بر روی کلید بروزرسانی وضعیت کلیک نمایید و منتظر دریافت پیامک پاسخ بمانید . پس از دریافت این پیامک اطالعات صفحه بروز می شود و تاریخ و ساعت بروزرسانی در قسمت مربوطه تغییر می یابد.

#### <span id="page-5-1"></span>**- تغییر وضعیت دستگاه**

با کلیک بر روی یکی از دکمه های فعال/نیمه فعال/غیر فعال و تایید پیام هشدار می توانید نسبت به تغییر وضعیت دستگاه اقدام نمایید.عملکرد دستگاه در هر یک از وضعیت ها در بخش عملکرد سیستم توضیح داده شده است.

# <span id="page-6-0"></span>**- فعال/غیرفعال کردن خروجی**

با کلیک بر روی دکمه خروجی و تایید پیام هشدار می توانید نسبت به تغییر وضعیت خروجی )رله( اقدام نمایید. در صورتی که خروجی دارای عالمت ساعت ) ( باشد به معنای لحظه ای بودن خروجی و در صورتی که عالمت پاور ) ( داشته باشد به معنای دائمی بودن آن است. توضیحات مربوط به این دو حالت در بخش تنظیمات خروجی آورده شده است.

<span id="page-6-1"></span>**- دما و رطوبت** 

دما و رطوبت محیط دستگاه نیز در بخش روبروی کلید خروجی قابل مشاهده است.

#### <span id="page-6-2"></span>**- آخرین وضعیت**

در بخش آخرین وضعیت نیز آخرین وضعیت دستگاه، مدیر یا ریموت تغییر دهنده وضعیت، میزان آنتن دهی و شارژ باتری و همچنین قطع یا وصل بودن برق و بلندگو (سبز وصل و قرمز : قطع) قابل مشاهده است.

# <span id="page-6-3"></span>**-2 تنظیمات دستگاه با اپلیکیشن اندروید**

#### <span id="page-6-4"></span>**-1-2 صفحه اصلی تنظیمات**

در صفحه اصلی تنظیمات، در باالی صفحه کلید بروز رسانی تنظیمات قرار دارد که با کلیک بر روی آن آخرین تنظیمات سیستم برای شما ارسال و نرم افزار بروزرسانی می شود. در زیر آن با کلیک بر روی 6 کلید تعبیه شده، به صفحه تنظیمات مربوطه هدایت می شوید.

 قبل از تغییر تنظیمات در صفحه اصلی تنظیمات و یا هر یک از سایر صفحات، ابتدا بر روی بروزرسانی تنظیمات کلیک نمایید تا آخرین تنظیمات تعریف شده برای آن قسمت را دریافت نموده و در اپلیکیشن بروزرسانی گردد.

در زیر آن با کلیک بر روی کلیدهای حالت تاخیری، دینگ دانگ و آژیر و تایید پیام مربوطه می توانید نسبت به فعال/غیرفعال سازی هر کدام اقدام نمایید.

#### <span id="page-6-5"></span>**- غیرفعال کردن موقت آژیر**

این منو برای غیرفعال سازی موقت آژیر پیزو می باشد. یکی از کاربردهای این پارامتر برای زمانی است که آژیر دستگاه مکرر به کار افتاده ولی علت آن مشخص نیست. لذا برای جلوگیری از ایجاد مزاحمت برای همسایگان می توان تا مشخص شدن و رفع علت، آژیر را غیرفعال نمود.

# <span id="page-6-6"></span>**- فعال/غیرفعال کردن تاخیر )Delay )**

حالت تاخیری برای زم انی است که شما یکی از سنسورها یا زون ها را به صورت تاخیری تعریف کرده باشید. در این حالت دستگاه پس از تحریک به مدتی معادل زمان تاخیر، صبر کرده و در صورت غیر فعال نشدن در این فاصله، شروع به ارسال اس ام اس و تماس و آژیر زدن می کند. <span id="page-7-0"></span>**- فعال/غیرفعال کردن دینگ دانگ )Dong Ding )**

حالت دینگ دانگ بیشتر در مغازه ها و مکانهایی که مراجعه کننده دارند کاربرد داشته و با هر بار تحریک )یا همان ورود و خروج افراد( صدای بوق از بازر داخلی دستگاه پخش می شود )در صورتی که سنسور یا زون دینگ دانگ تعریف شده باشد(.

این عملکرد فقط در زمان غیر فعال بود ن دستگاه عمل می کند.

[?] با فشردن کلیدهای باز (غیر فعال) و بسته (فعال) به طور همزمان بر روی ریموت، عملکرد دینگ دانگ به صورت موقت فعال یا غیر فعال خواهد شد.

# <span id="page-7-1"></span>**- زمان تاخیر )time Delay )**

زمان تاخیر در واقع فاصله زمانی (به ثانیه) قبل از شروع آلارم دستگاه برای زون تاخیری است که در بخش فعال/غیرفعال کردن تاخیر (Delay) توضیح داده شده است.

<span id="page-7-2"></span>**- زمان آژیر )َtime Siren )**

همچنین با انتخاب زمان آژیر (مدت زمان پخش آژیر) قادر به تغییر مدت زمان پخش آژیر (به ثانیه) خواهید بود. زمان آژیر از 15 تا 300 ثانیه در فواصل 15 ثانیه ای قابل تغییر است.

 سعی کنید برای صرفه جویی در مصرف برق و باتری دستگاه مقدار بهینه ای را برای زمان آژیر در نظر بگیر بد.

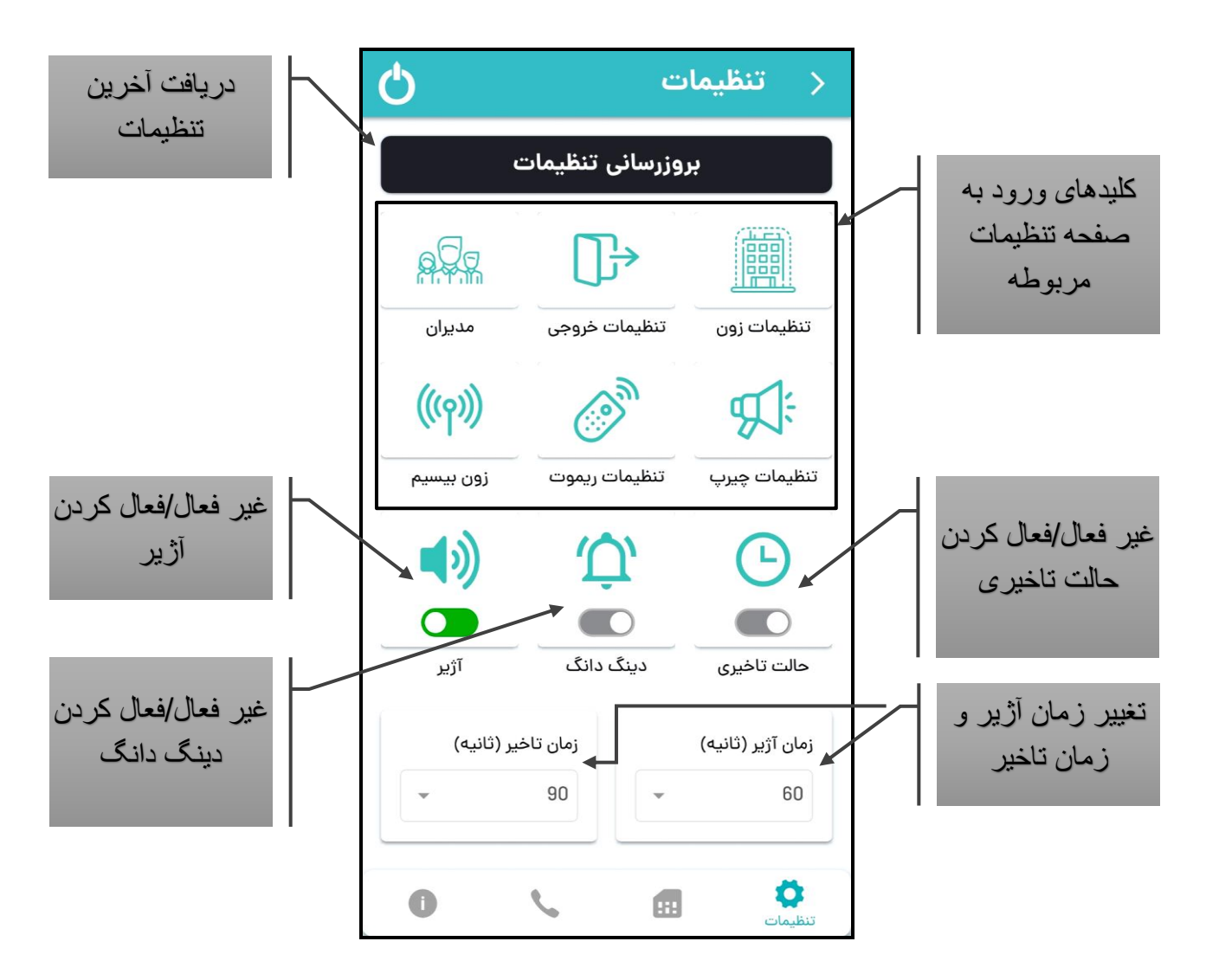

# <span id="page-8-0"></span>**-4-1-1 منوی تنظیمات زون )سنسورهای باسیم(**

با ورود به صفحه تنظیمات زون از طریق کلیک بر روی کلید مربوطه در صفحه اصلی با تصویری مشابه شکل زیر روبرو می شوید. این صفحه برای انجام تنظیمات مربوط به سنسورهای بیسیم متصل به هر زون دستگاه می باشد.

ابتدا بر روی بروزرسانی تنظیمات کلیک نمایید تا آخرین تنظیمات تعریف شده دستگاه دریافت نموده و اپلیکیشن بروزرسانی گردد.

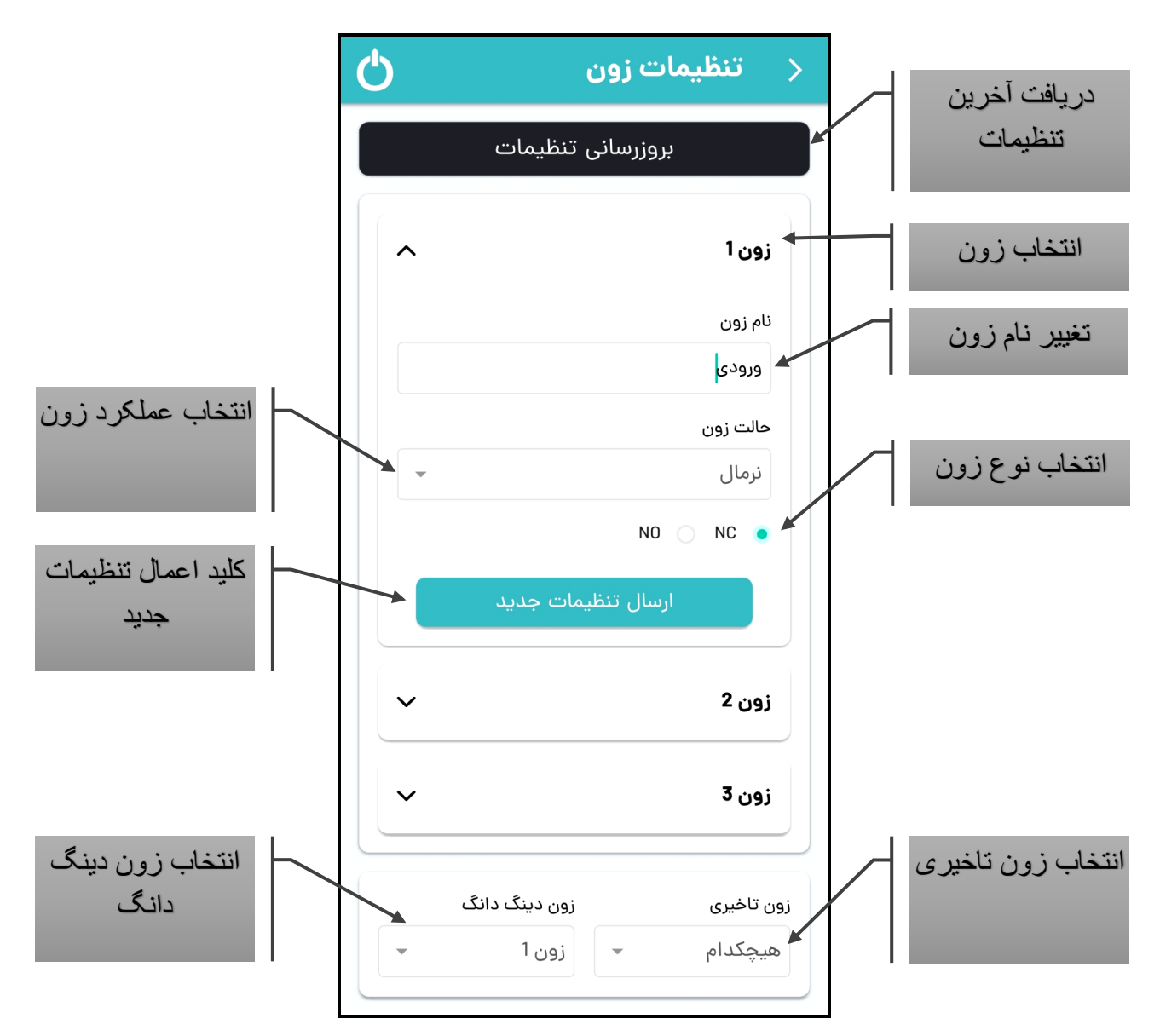

با کلیک بر روی هر یک از زون ها قادر به تعیین نام/تغییر نوع سنسور و همینطور عملکرد آن خواهید بود. برای اعمال تنظیمات جدید حتما بر روی کلید ارسال تنظیمات جدید کلیک نموده و پیام مربوطه را تایید نمایید.

#### <span id="page-9-0"></span>**- تعیین/تغییر نام زون**

شما می توانید نام دستگاه را تا 10 کاراکتر فارسی یا انگلیسی تعیین نمایید.

<span id="page-9-1"></span>**- عملکرد زون** 

در این دستگاه 5 نوع عملکرد اصلی برای هر زون در نظر گرفته شده است که الزم است با توجه به جدول زیر و عملکرد مورد نظر نسبت به انجام تنظیمات زون مربوطه اقدام نمایید.

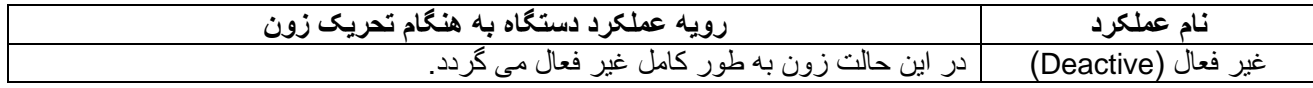

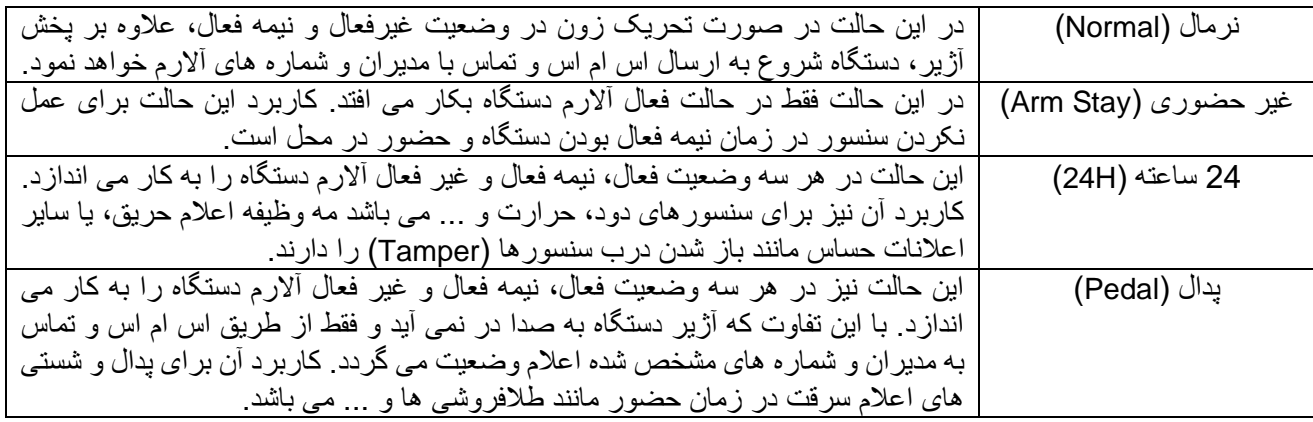

<span id="page-10-0"></span>**- نوع زون** 

برای تعیین نوع زون )NC یا NO )به مطلب زیر توجه نمایید: به طور کلی در بازار دو نوع چشمی و دتکتور وجود دارد.

- نوع وصل نرمال )Closed Normaly یا NC )که در حالت عادی مثل کلید بسته است.
	- نوع قطع نرمال )Open Normaly یا NO )که در حالت عادی مثل کلید باز است.

بسته به نوع چشمی به کار رفته در هر زون تنظیمات مربوطه را در این منو برای آن زون انجام دهید.

از دو نوع چشمی NC و NO به طور همزمان در یک زون نمی توان استفاده کرد.

نوع NC این مزیت را داراست که در صورت قطع سیم یا ارتباط چشمی، دستگاه متوجه موضوع شده و آالرم متناسب فعال می شود.

نوع زون ،1 که زون داخلی می باشد حتما باید NC بوده و غیر قابل تغییر است.

<span id="page-10-1"></span>**- انتخاب زون تاخیری و دینگ دانگ** 

همچنین زون دینگ دانگ و تاخیری که در قسمت قبل توضیح داده شد را در پایین همین صفحه می توان انتخاب نمود.

زون تاخیری و دینگ دانگ فقط بر روی زون های نرمال و غیر حضوری قابل اعمال است و برای زونهای 24 ساعته و پدال کارایی ندارد.

برای جلوگیری از ورود غیر مجاز، حتما بعد از زون تاخیری، یک زون نرمال قرار دهید تا در صورت عبور از ورودی و وارد شدن به منطقه بعد، آالرم دستگاه فعال گردد.

#### <span id="page-10-2"></span>**-4-1-2 تنظیمات خروجی**

این دستگاه دارای یک خروجی رله برای کنترل دستگاه های برقی است که به دو حالت لحظه ای )Momentary )و دائمی ) Permanently )قابل تنظیم است.

حالت لحظه ای برای مواردی مثل درب بازکن برقی با نیاز به برق لحظه ای و حالت دائمی برای المپ و دستگاه هایی که به اتصال دائمی برق نیاز دارند استفاده می شود. در این صفحه، با کلیک بر روی خروجی، پنجره ای نمایش داده می شود که می توانید نوع خروجی و نام آن را تعیین نمایید.

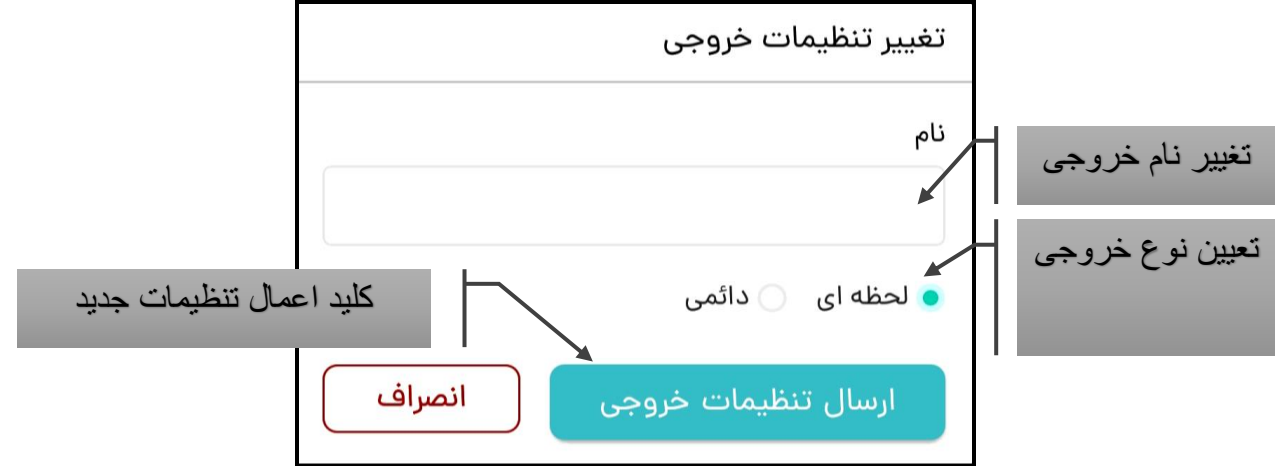

 برای اعمال تنظیمات جدید حتما بر روی کلید ارسال تنظیمات خروجی کلیک نموده و پیام مربوطه را تایید نمایید.

# <span id="page-11-0"></span>**-4-1-3 مدیران**

پس از ورود به صفحه مدیران، ابتدا بر روی بروزرسانی مدیران کلیک نمایید. پس از بروزرسانی بر روی مدیری که می خواهید تغییر دهید، کلیک نمایید.

در این قسمت می توانید نام و شماره موبایل مدیر را تعیین نمایید. همچنین می توانید نوع گزارشات و هشدارهایی که مدیر مربوطه می تواند دریافت نماید را تغییر دهید.

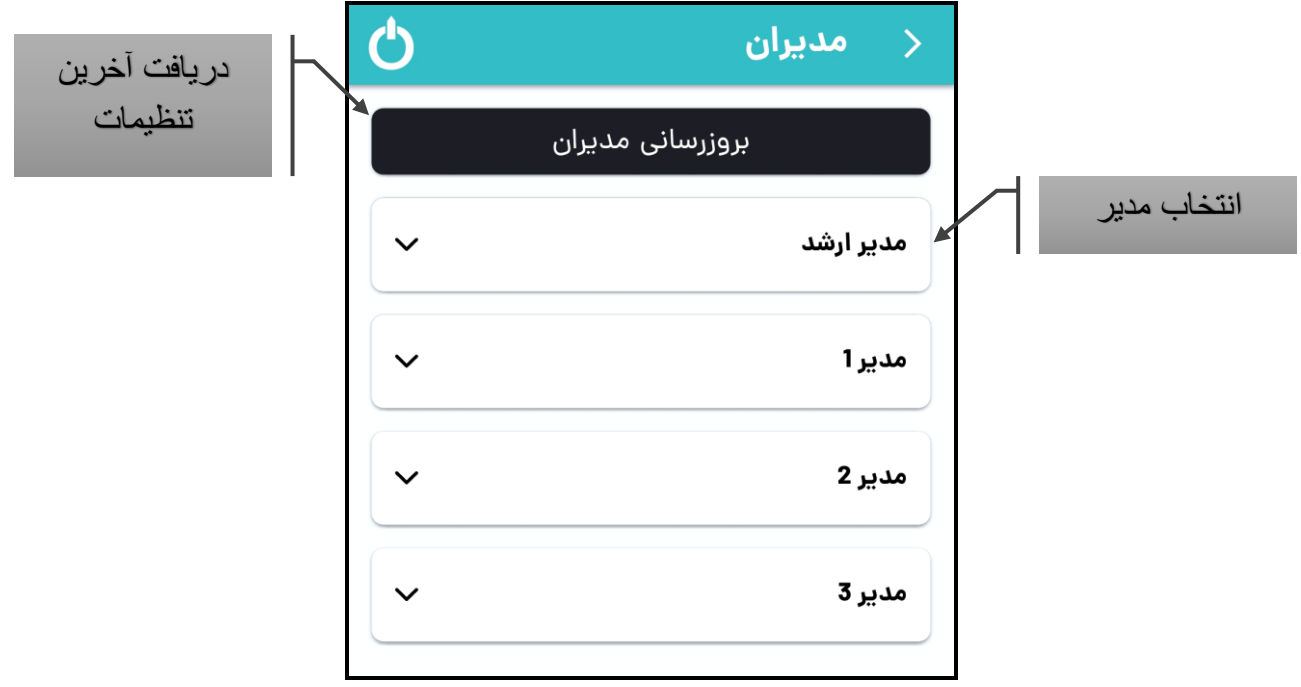

انواع گزارشات شامل موارد زیر است:

# <span id="page-12-0"></span>**- گزارش تغییر وضعیت )report Status )**

با فعال کردن این گزارش، مدیر مربوطه اس ام اسی مبنی بر تغییر وضعیت دستگاه )فعال/نیمه فعال/غیر فعال) و همچنین مدیر یا ریموت تغییر دهنده وضعیت دریافت می کند. این گزارش به خصوص در اماکن اشتراکی که چند مدیر و ریموت فعال دارد برای کنترل داشتن بر ورود و خروج ها کاربرد دارد.

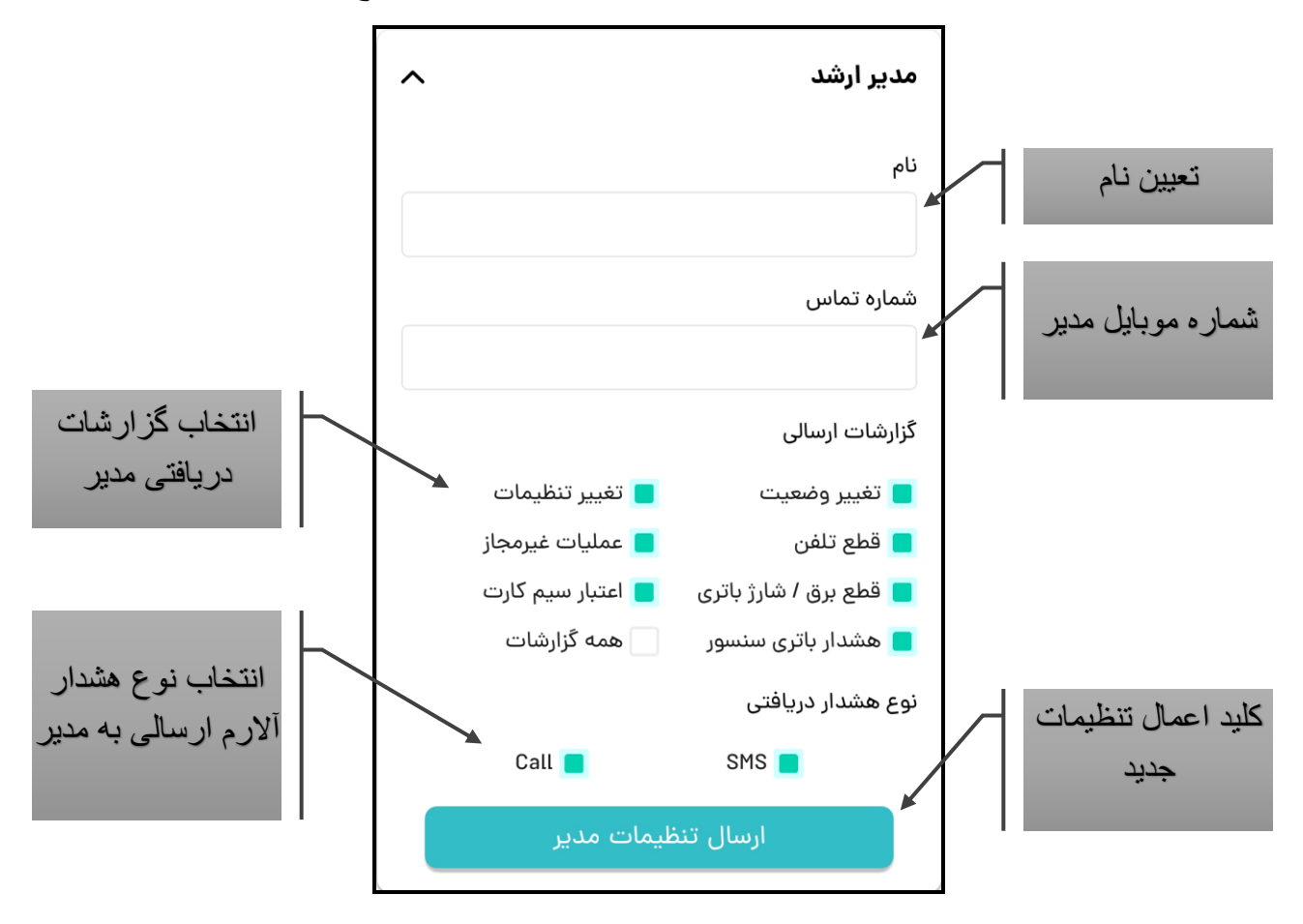

# <span id="page-12-1"></span>**- گزارش تغییر تنظیمات ) report Setting )**

با فعال سازی این گزارش، در صورت تغییر تنظیمات سیستم توسط هر یک از مدیران، یک اس ام اس شامل نوع تنظیمات تغییر یافته و شماره مدیر تغییر دهنده، به مدیر مربوطه ارسال می گردد. این مورد معموال برای مدیر ارشد نیاز است.

# <span id="page-12-2"></span>**- گزارش قطع تلفن ثابت و بلندگو ) .disconn Spk/Tel )**

در صورت قطع ارتباط تلفن ثابت و بلندگو با دستگاه، این موضوع از طریق اس ام اس به اطالع مدیر مربوطه خواهد رسید. همچنین در صورت وصل مجدد، موضوع گزارش می گردد.

# <span id="page-12-3"></span>**- گزارش موارد امنیتی ) report Security )**

با فعال نمودن این گزارش در صورت وقوع موارد مربوط به امنیت دستگاه، موارد از طریق اس ام اس به اطالع مدیر مربوطه خواهد رسید.

<span id="page-13-0"></span>**- گزارش قطع برق و شارژ کم باتری )report Bat/Power )**

با فعال نمودن این گزارش در صورت قطع/وصل برق و یا کاهش شارژ باتری دستگاه، موارد از طریق اس ام اس به اطالع مدیر مربوطه خواهد رسید.

<span id="page-13-1"></span>**- گزارش دوره ای شارژ سیم کارت )charge Card Sim )**

این گزارش برای ارسال دوره ای اس ام اس میزان شارژ سیم کارت دستگاه به مدیر مربوطه می باشد. برای انجام تنظیمات فاصله زمانی گزارش دهی به منوی تنظیمات سیم کارت مراجعه کنید.

<span id="page-13-2"></span>**- گزارش دوره ای شارژ کم چشمی بیسیم )Bat low Detector )**

این گزارش برای فعال/غیر فعال نمودن دریافت گزارش شارژ کم باتری چشمی بیسیم از طریق اس ام اس به مدیر مربوطه می باشد.

 این گزارش در صورت استفاده از چشمی ها یا دتکتورهای دارای قابلیت ارسال سیگنال Battery Low که با این دستگاه سازگار باشند کارایی خواهد داشت.

انواع هشدارهای دریافتی به هنگام فعال شدن آالرم دستگاه شامل موارد زیر است:

# <span id="page-13-3"></span>**- هشدار از طریق اس ام اس )Alarm SMS )**

این قسمت جهت فعال یا غیر فعال کردن دریافت هشدار تحریک دستگاه از طریق اس ام اس به مدیر مربوطه می باشد. در مواقعی که آالرم دستگاه فعال شود اس ام اسی شامل هشدار و زون تحریک شده جهت اطالع و پیگیری به ادمین ارسال می گردد.

# <span id="page-13-4"></span>**- هشدار از طریق تماس )Alarm Call )**

این بخش جهت فعال سازی یا غیر فعال کردن دریافت هشدار تحریک دستگاه از طریق تماس با مدیر مربوطه می باشد. در مواقعی که آ الرم دستگاه فعال شود تماسی از طریق سیم کارت دستگاه برقرار شده و پیام هشدار برای مدیر مربوطه پخش می گردد.

برای اعمال تنظیمات جدید حتما بر روی کلید ارسال تنظیمات مدیر کلیک نموده و پیام مربوطه را تایید نمایید.

# <span id="page-13-5"></span>**-4-1-4 تنظیمات تک آژیر )چیرپ Chirp)**

چیرپ صدای تک آژیر، دو تک آژیر و سه تک آژیر است که به ترتیب هنگام فعال، نیمه فعال و غیرفعال کردن دستگاه پخش می شود. صدای چیرپ از دو طریق بلندگوی داخلی (Internal Speaker) و آژیر پیزو )Piezo )قابل پخش است.

از طریق این صفحه می توان محل پخش صدای چیرپ و یا غیر فعال سازی کامل آنرا به صورت جداگانه برای هر وضعیت دستگاه تنظیم نمود.

برای اعمال تنظیمات جدید حتما بر روی کلید ارسال تنظیمات مدیر کلیک نموده و پیام مربوطه را تایید نمایید.

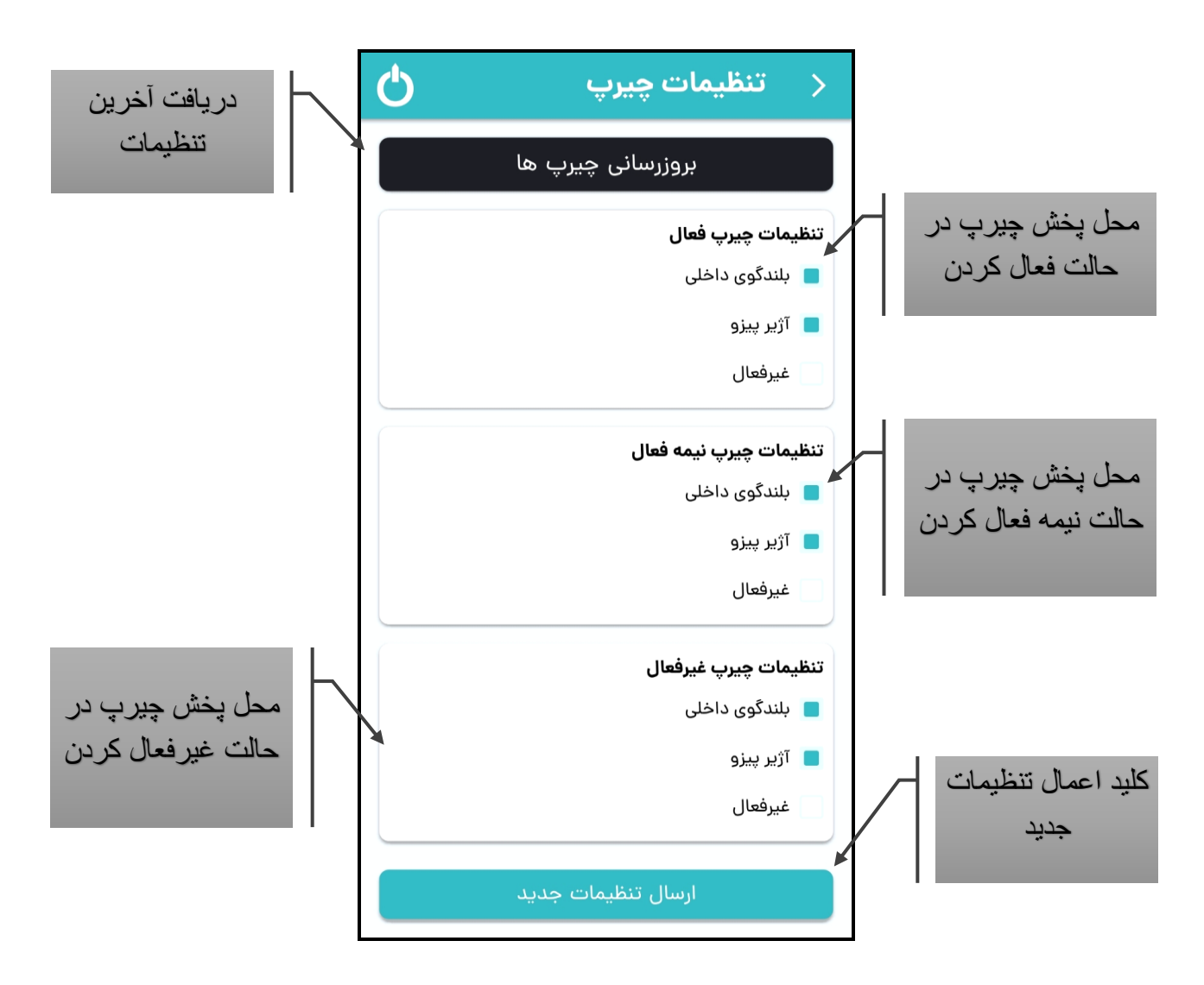

# <span id="page-14-0"></span>**-4-1-5 تنظیمات ریموت )Remote )**

پس از ورود به صفحه تنظیمات ریموت ها، ابتدا بر روی بروزرسانی تنظیمات کلیک نمایید تا ریموت های ست شده با دستگاه در این صفحه نمایش داده شود. پس از بروزرسانی بر روی سه نقطه ) ( کنار ریموتی که می خواهید تغییر دهید، کلیک نمایید.

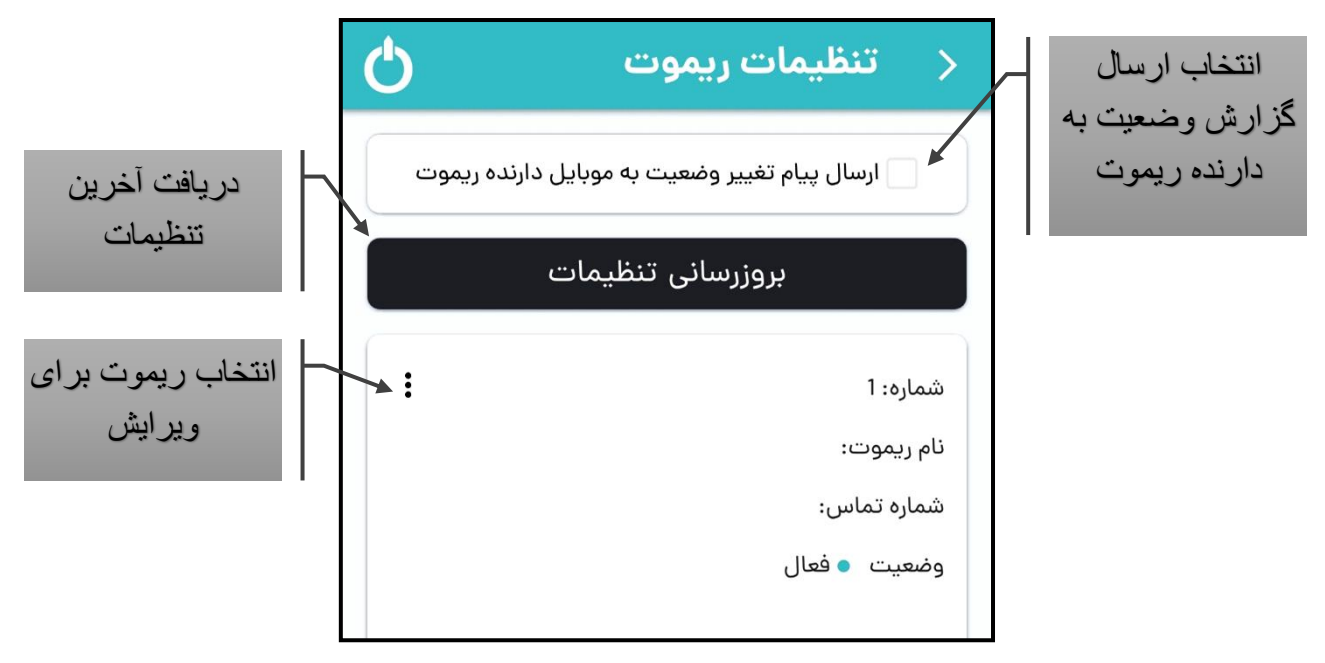

یک منو شامل دو گزینه حذف و ویرایش نمایش داده خواهد شد. در صورتی که قصد حذف ریموت مورد نظرتان را دارید بر روی حذف کلیک نموده و پیام هشدار مربوطه را تایید نمایی د.

در صوت نیاز به ویرایش نیز بر روی ویرایش کلیک نمایید تا پنجره تنظیمات ریموت نمایش داده شود.

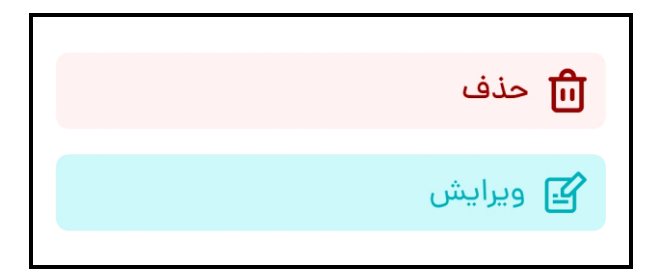

عالوه بر امکان نام گذاری ریموت موارد زیر را نیز می توان برای ریموت تنظیم نمود:

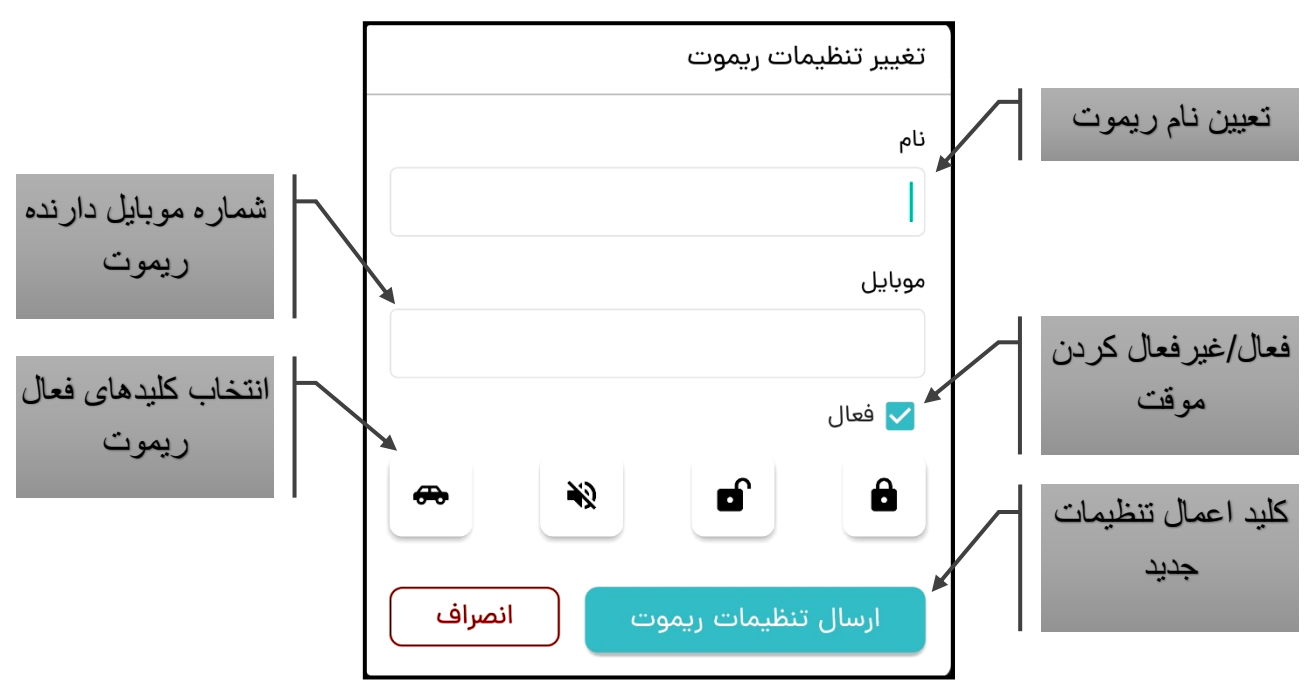

#### <span id="page-16-0"></span>**- تعریف شماره موبایل دارنده ریموت )No Mobile Remote )**

در این دستگاه جهت امنیت بیشتر ریموت، می توان با وارد کردن شماره دارنده ریموت و فعال نمودن ارسال اس ام اس گزارش وضعیت، دارنده ریموت را از فعال، نیمه فعال یا غیر فعال شدن سیستم توسط ریموت در اختیارش باخبر نمود. همچنین در مواقعی که چیرپ دستگاه توسط ادمین ها غیرفعال شده باشد، دارنده ریموت از این طریق می تواند از تغییر وضعیت دستگاه اطالع پیدا کند.

# <span id="page-16-1"></span>**- غیرفعال کردن موقت ریموت )Status Remote )**

از طریق این باکس می توانید یک ریموت ست شده را به طور موقت غیرفعال ) Deactive )نمایید و دیگر نیازی به حذف دایمی ریموت نمی باشد. در صورت نیاز به فعال کردن (Active) مجدد نیز از همین طریق می توانید اقدام به فعال کردن باکس مربوطه نمایید.

کاربرد این منو برای حذف موقت دسترسی یک ریموت تا زمان خاص می باشد.

# <span id="page-16-2"></span>**- منوی تعریف سطح دسترسی کلیدهای ریموت )Remote Delete )**

در صورت نیاز به غیر فعال کردن برخی کلیدها برای دارنده ریموت، می توانید از طریق این قسمت ، سطح دسترسی کلیدها را تغییر دهید . برای این کار می توانید کلیدی از ریموت که می خواهید سطح دسترسی آن را محدود کنید، را غیرفعال نمایید. نمادهای معادل هر کلید د رجدول زیر نمایش داده شده است.

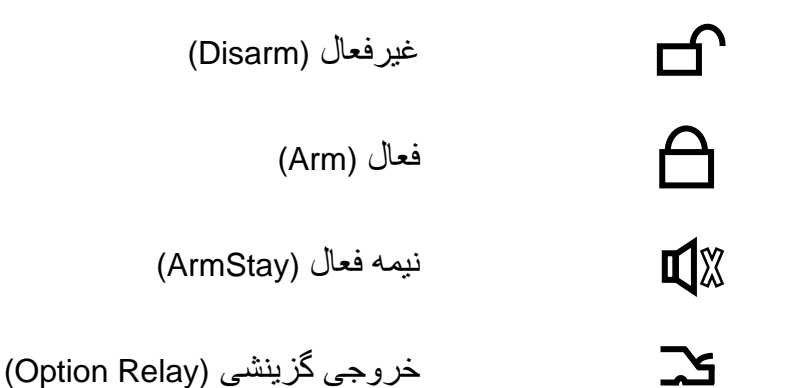

برای اعمال تنظیمات جدید حتما بر روی کلید ارسال تنظیمات جدید کلیک نموده و پیام مربوطه را تایید نمایید.

#### **- ارسال پیام تغییر وضعیت به موبایل دارنده ریموت**

با فعال کردن این باکس به هنگام استفاده از هر ریموت یک اس ام اس تغییر وضعیت به دارنده آن ارسال می گردد. این گزارش برای امنیت بیشتر و اطالع دارنده ریموت در صورت استفاده غیرمجاز از ریموت در اختیارش می باشد.

#### <span id="page-16-4"></span><span id="page-16-3"></span>**-4-1-6 تنظیمات زون بیسیم )Zone RF)**

این بخش برای تنظیم خصوصیات هر یک سنسورهای بیسیم است. این دستگاه قابلیت ست کردن 15 سنسور بیسیم را داراست که هر یک از آنها مانند یک زون دارای خصوصیات مخصوص به خود است.

 پس از ورود به صفحه تنظیمات زون بیسیم، ابتدا بر روی بروزرسانی تنظیمات کلیک نمایید تا سنسورهای ست شده با دستگاه در این صفحه نمایش داده شود. پس از بروزرسانی بر روی سه نقطه ) ( کنار سنسوری که می خواهید تغییر دهید، کلیک نمایید.

یک منو شامل دو گزینه حذف و ویرایش نمایش داده خواهد شد. در صورتی که قصد حذف سنسور بیسیم مورد نظرتان را دارید بر روی حذف کلیک نموده و پیام هشدار مربوطه را تایید نمایید. در صوت نیاز به ویرایش نیز بر روی ویرایش کلیک نمایید تا پنجره تنظیمات سنسور بیسیم نمایش داده شود.

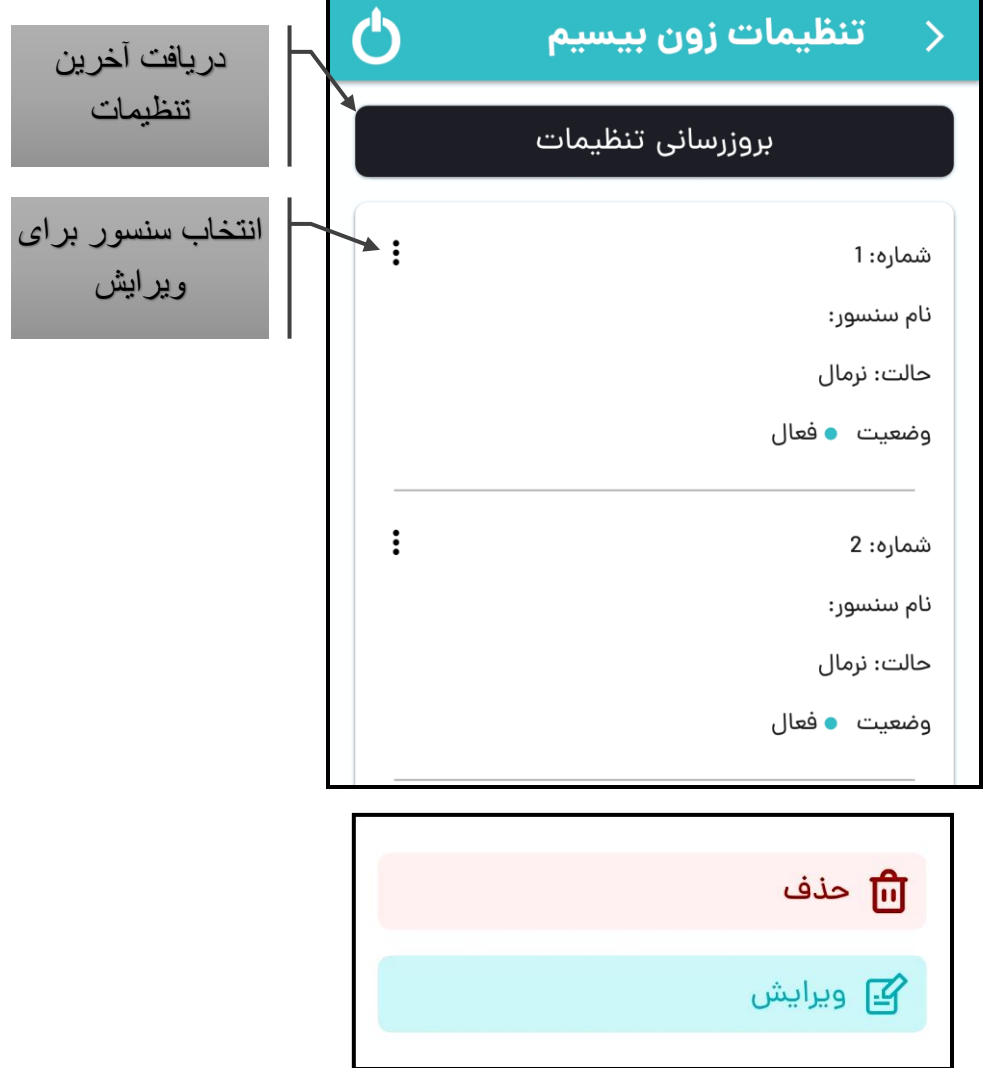

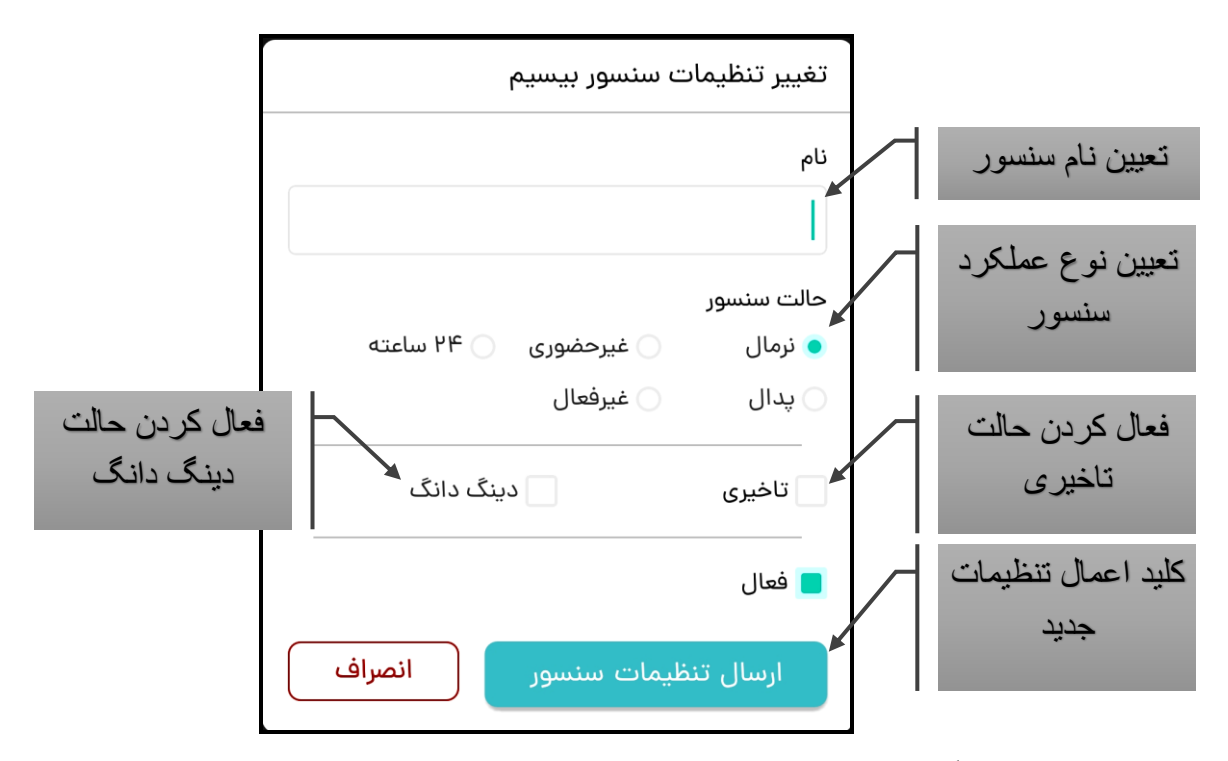

عالوه بر امکان نام گذاری سنسور بیسیم موارد زیر را نیز می توان برای آن تنظیم نمود:

# <span id="page-18-0"></span>**- حالت )عملکرد( سنسور بیسیم )Action .Det RF )**

این قسمت دقیقا همانند عملکرد زون باسیم بوده و برای انتخاب یکی از 5 عملکرد اصلی سنسور بیسیم می باشد.

برای اطالع در مورد انواع عملکرد به جدول درج شده در بخش 4-2 )تنظیمات زون) مراجعه نمایید.

# <span id="page-18-1"></span>**- عملکرد تاخیری )Delay )**

همانند تنظیمات زون باسیم عالوه بر عملکرد های اصلی ذکر شده در بخش قبل، این عملکرد باعث ایجاد تاخیر در فعال شدن آالرم بعد از تحریک سنسور مربوطه می شود.

این عملکرد فقط بر روی زون های نرمال و غیر حضوری قابل اعمال است و برای زونهای 24 ساعته و پدال کارایی ندارد.

برای جلوگیری از ورود غیر مجاز، حتما بعد از زون تاخیری، یک زون نرمال قرار دهید تا در صورت عبور از ورودی و وارد شدن به منطقه بعد، آلارم دستگاه فعال گردد.

# <span id="page-18-2"></span>**- عملکرد دینگ دانگ )Dong Ding )**

این عملکرد نیز یکی دیگر از عملکردهای دستگاه می باشد که برای اعالم ورود و خروج یا عبور افراد از محل نصب سنسور مربوطه و از طریق صدای دینگ دانگ پخش شده از بلندگوی داخلی دستگاه می باشد.

این عملکرد فقط بر روی سنسورهای نرمال و غیر حضوری قابل اعمال است و برای سنسورهای 24 ساعته و پدال کارایی ندارد. این عملکرد فقط در زمان غیر فعال بودن دستگاه عمل می کند .

<span id="page-19-0"></span>**- غیرفعال کردن موقت سنسور بیسیم )Status .Det RF )**

از طریق این باکس می توانید یک سنسور ست شده را به طور موقت غیرفعال ) Deactive )نمایید و دیگر نیازی به تغییر تنظیمات مربوط به آن سنسور نمی باشد. در صورت نیاز به فعال کردن (Active) مجدد نیز می توانید باکس فعال را تیک بزنید .

یکی از کاربردهای این منو برای غیر فعال کردن سنسور بیسیم با باتری ضعیف برای جلوگیری از خطا تا زمان تعویض باتری می باشد.

برای اعمال تنظیمات جدید حتما بر روی کلید ارسال تنظیمات جدید کلیک نموده و پیام مربوطه را تایید نمایید.

# <span id="page-19-1"></span>**-2-2 صفحه تنظیمات سیم کارت )Card SIM )**

برای ور ود به این صفحه از طریق منوی پایین در صفحه اصلی تنظیمات بر روی عکس سیم کارت ) ( کلیک نمایید تا صفحه مربوطه فعال شود.

پس از ورود به صفحه تنظیمات سیم کارت، ابتدا بر روی بروزرسانی تنظیمات کلیک نمایید تا اطالعات صفحه بروز شود.

#### <span id="page-19-2"></span>**- مشاهده شارژ سیم کارت**

در این قسمت، با کلیک بر روی کلید بروزرسانی، پس از دریافت اس ام اس پاسخ دستگاه میزان شارژ سیم کارت داخل دستگاه در باکس مربوطه نمایش داده می شود.

قبل از بروزرسانی میزان شارژ از درست بودن کدهای دستوری اطمینان حاصل نمایید.

#### <span id="page-19-3"></span>**- افزایش شارژ سیم کارت**

برای افزایش شارژ سیم کارت دستگاه، ابتدا کد شارژ را در باکس مربوطه وارد نموده و بر روی کلید ارسال کلیک نمایید. نتیجه افزایش شارژ از طریق اس ام اس به شما اطالع داده می شود.

در صورت عدم دریافت اس ام اس پاسخ ازطرف دستگاه، می توانید با بروزرسانی مشاهده شارژ سیم کارت از اعمال کد شارژ اطمینان ححاصل نمایید.

قبل از ارسال کد شارژ از درست بودن کدهای دستوری اطمینان حاصل نمایید.

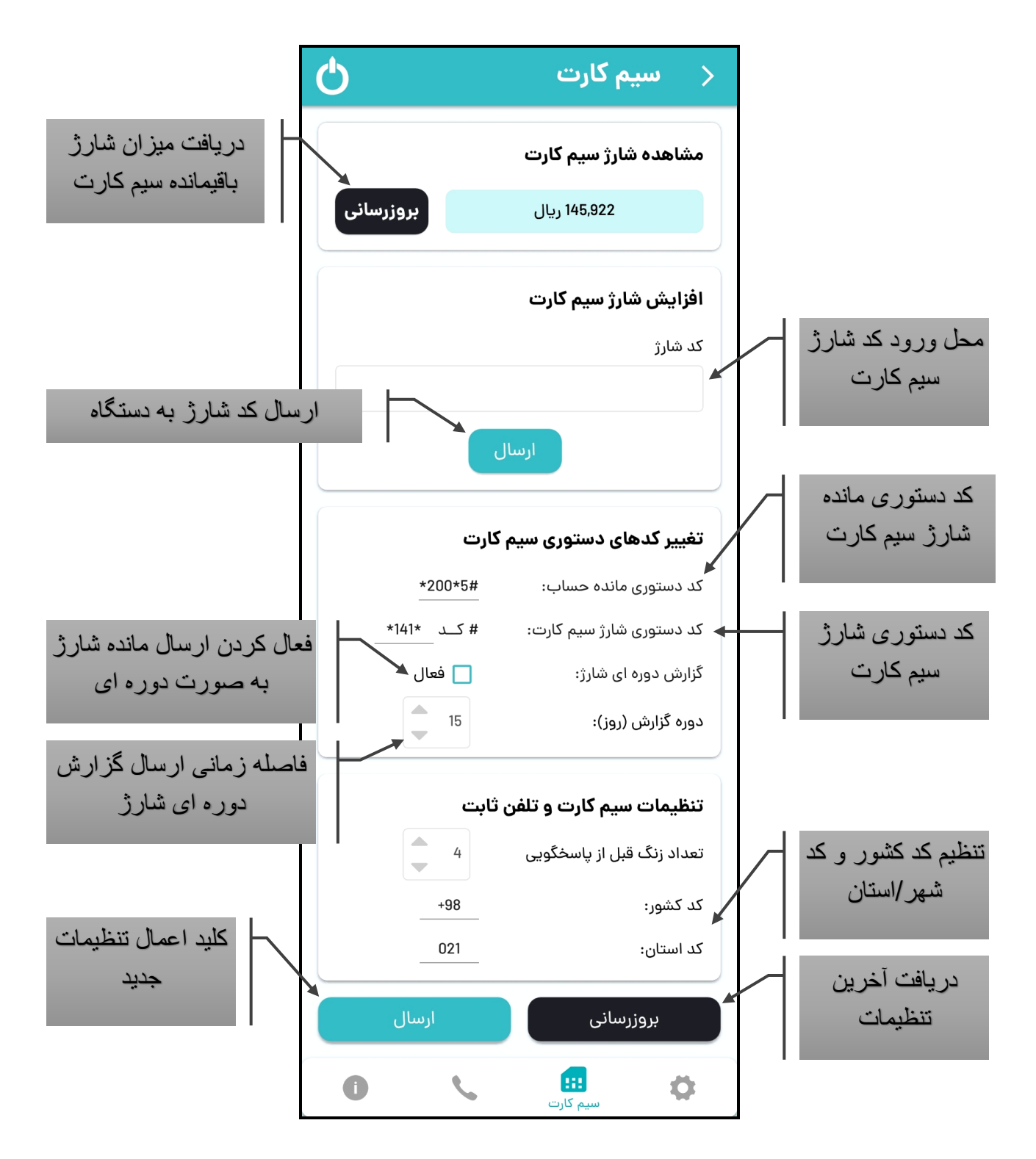

<span id="page-20-0"></span>**- تغییر کدهای دستوری سیم کارت** 

برای تغییر کد دستوری مانده حساب کد دستوری را با فرمت #کد 3\*کد 2\*کد 1\* یا #کد 2\*کد 1\* وارد نمایید. به عنوان مثال 1#\*140\* یا # 1\*2\*141\*.

همچنین برای تغییر کد دستوری شارژ سیم کارت قسمت قبل از کد شارژ را با فرمت \*کد 2\*کد 1\* یا \*کد 1\* وارد نمایید. به عنوان مثال \*2\*141\* یا \*140\*.

کدهای دستوری بسته به اینکه از سیم کارت چه اپراتوری استفاده می نمایید، تغییر می کند.

گزارش دوره ای شارژ مربوط به ارسال میزان شارژ باقیمانده سیم کارت از طریق اس ام اس به مدیران تعیین شده می باشد. در این قسمت می توانید بازه ارسال گزارش را تغییر داده و آنرا فعال یا غیر فعال نمایید. دوره ارسال گزارش دوره ای شارژ از 1 روز تا 30 روز قابل تغییر است.

برای اعمال تنظیمات جدید حتما بر روی کلید ارسال کلیک نموده و پیام مربوطه را تایید نمایید.

#### <span id="page-21-0"></span>**- تنظیمات سیم کارت و تلفن ثابت**

این قسمت تنظیمات مربوط به تلفن کننده دستگاه می باشد. در این قسمت می توانید کد کشور و شهری که دستگاه در آن قرار دارد را تغییر دهید.

کد کشور باید با فرمت )کد کشور+( و کد شهر با صفر اول وارد شود.

برای اعمال تنظیمات جدید حتما بر روی کلید ارسال کلیک نموده و پیام مربوطه را تایید نمایید.

# <span id="page-21-1"></span>**-2-3 صفحه تنظیمات تماسها )Contacts )**

برای ورود به این صفحه از طریق منوی پایین در صفحه اصلی تنظیمات بر روی عکس تلفن ) ( کلیک نمایید تا صفحه مربوطه فعال شود. این صفحه برای تعیین شماره تماسهایی است که قصد دارید به هنگام فعال شدن آالرم دستگاه به آنها اس ام اس ارسال شده یا با آنها تماس گرفته شود.

 پس از ورود به صفحه تنظیمات تماسها، ابتدا بر روی بروزرسانی تنظیمات کلیک نمایید تا اطالعات صفحه بروز شود.

حال بر روی سه نقطه (@) کنار شماره تماسی که می خواهید تغییر دهید، کلیک نمایید.

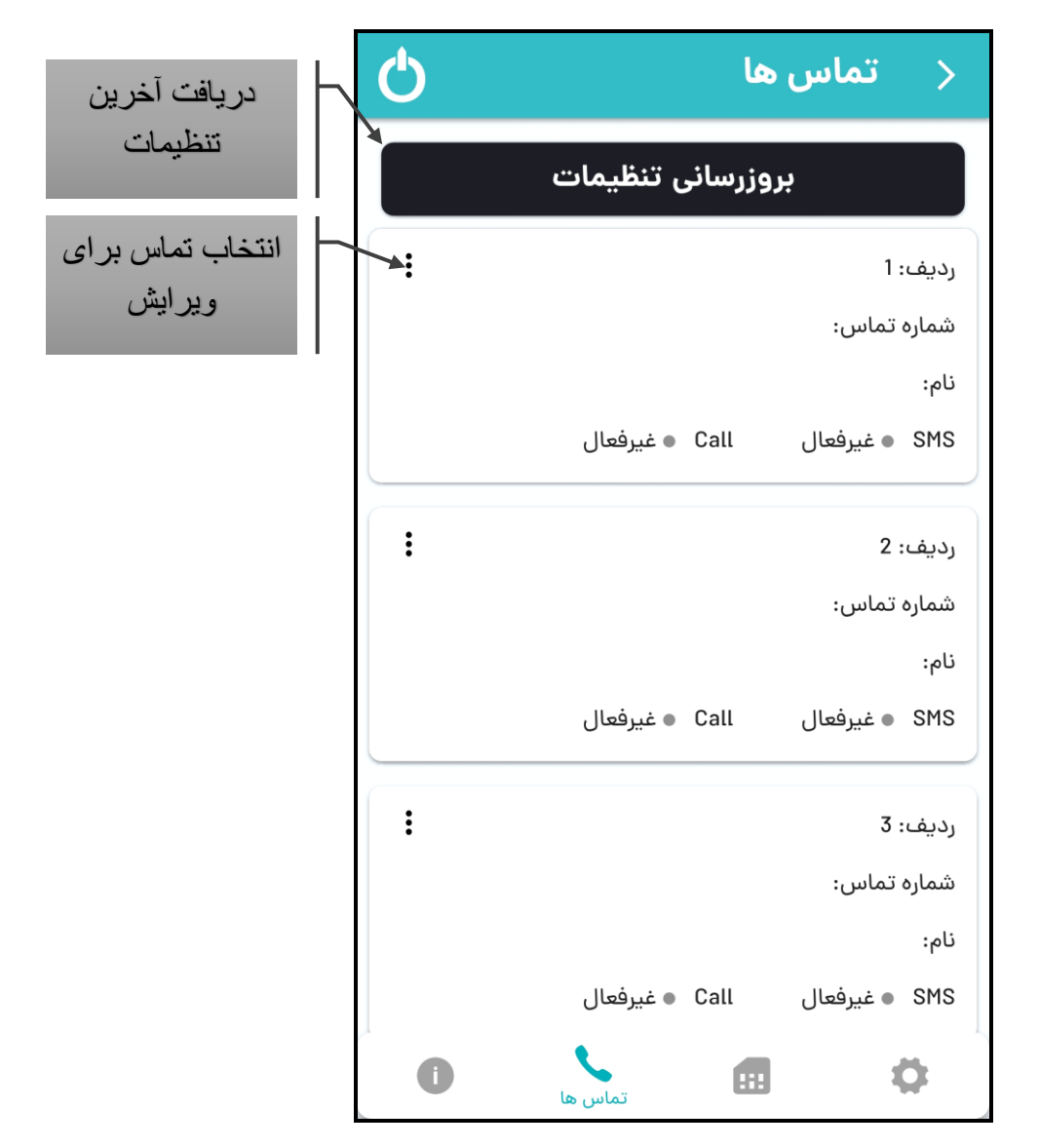

یک منو شامل دو گزینه حذف و ویرایش نمایش داده خواهد شد. در صورتی که قصد حذف تماس مورد نظرتان را دارید بر روی حذف کلیک نموده و پیام هشدار مربوطه را تایید نمایید.

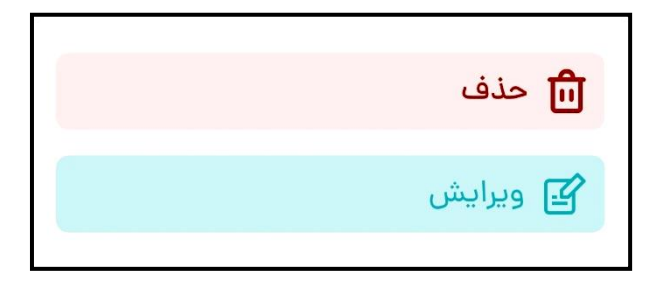

در صوت نیاز به ویرایش نیز بر روی ویرایش کلیک نمایید تا پنجره تنظیمات تماس نمایش داده شود.

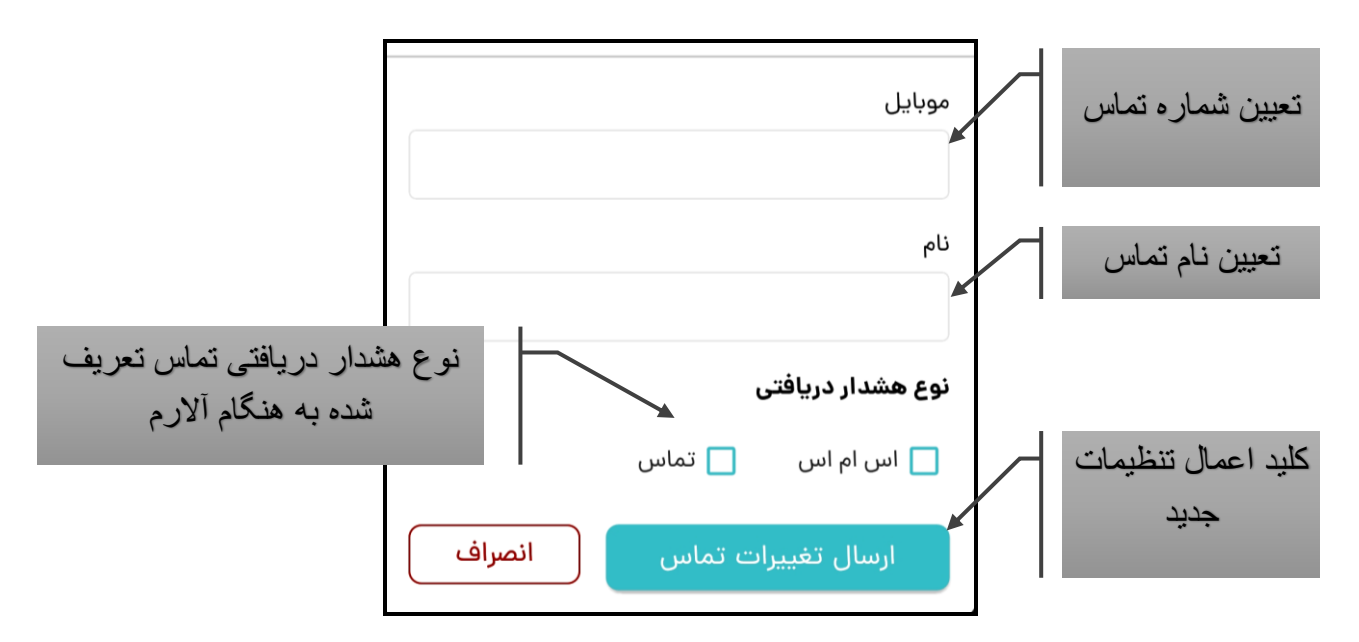

عالوه بر امکان تعریف شماره موبایل یا ثابت و نام گذاری تماس می توان نوع هشدار دریافتی را برای شماره مورد نظر تنظیم نمود.

### <span id="page-23-0"></span>**- اعالم هشدار از طریق اس ام اس )alarm SMS )**

این باکس بر ای فعال سازی اعلام آلارم دستگاه به شماره تماس مربوطه از طریق اس ام اس می باشد.

[9] در صورتی که از شماره ثابتی که امکان دریافت اس ام اس ندارد استفاده می کنید، این گزارش را غیر فعال نمایید.

#### <span id="page-23-1"></span>**- اعالم هشدار از طریق تماس تلفنی )alarm Call )**

این باکس برای فعال سازی اعالم آالرم دستگاه به شماره تماس مربوطه از طریق برقراری تماس تلفنی و پخش صدای مربوطه می باشد.

برای اعمال تنظیمات جدید حتما بر روی کلید ارسال کلیک نموده و پیام مربوطه را تایید نمایید.

#### <span id="page-23-2"></span>**-2-4 صفحه اطالعات دستگاه**

#### <span id="page-23-3"></span>**- مشخصات دستگاه**

در این صفحه مشخصات دستگاه شامل مدل، شماره سلایر، شماره سیم کارت داخل دستگاه، ورژن فیرمور دستگاه و IMEI ماژول GSM دستگاه قابل مشاهد ه است.

#### <span id="page-23-4"></span>**- تاریخ و زمان دستگاه**

برای تنظیم تاریخ و زمان دستگاه و تایم زون مربوطه می توانید از این قسمت اقدام نمایید. برای اعمال تنظیمات جدید حتما بر روی کلید ارسال تنظیمات کلیک نموده و پیام مربوطه را تایید نمایید.

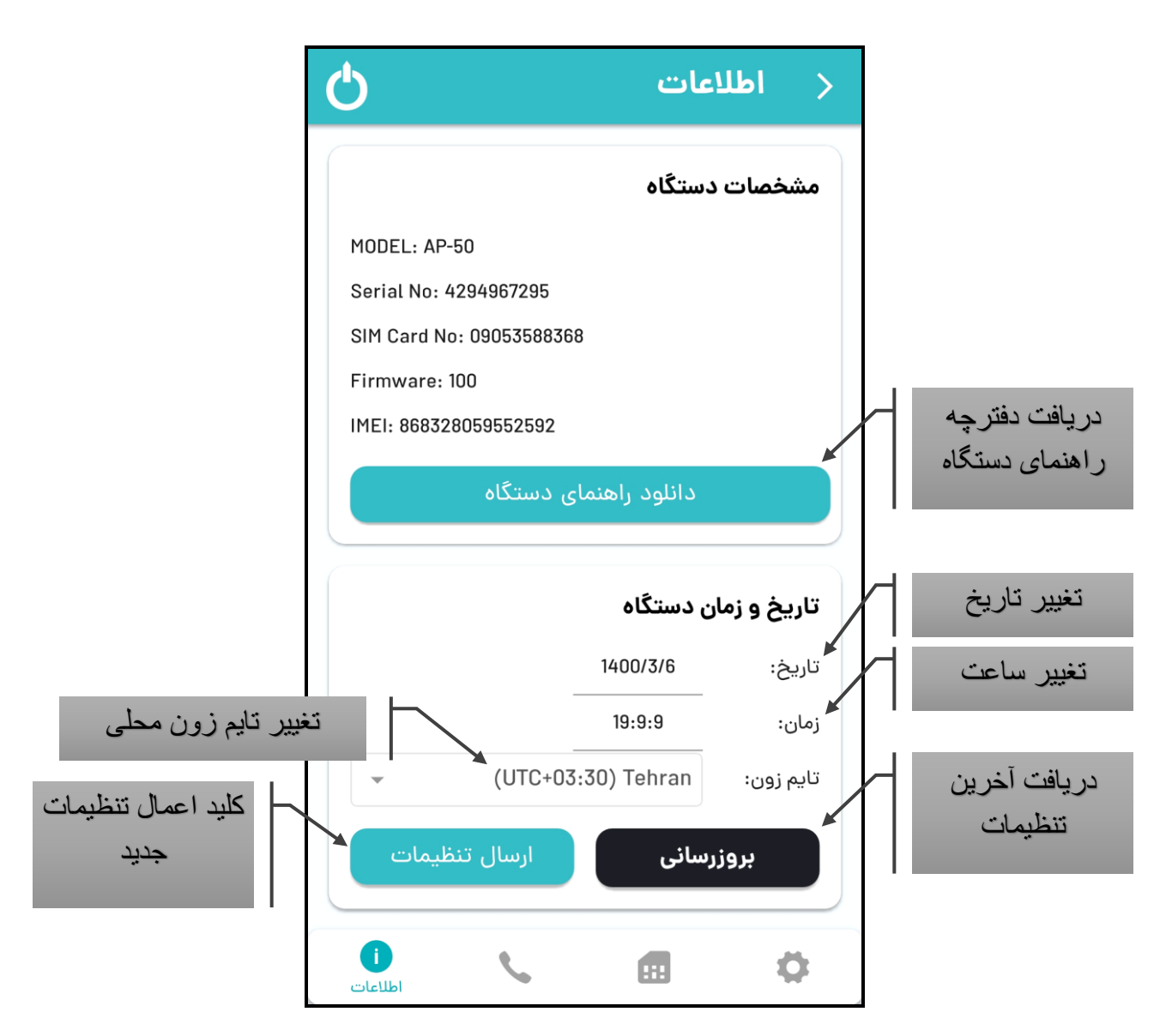

در صورت وجود مشکل در ارتباط سیم کارت و چشمک زدن سریع ال ای دی آنتن بر روی پانل، موارد زیر را کنترل نمایید:

- قرارگیری صحیح سیم کارت در سوکت مربوطه
	- غیر فعال بودن پین کد سیم کارت
- آنتن دهی سیم کارت اپراتور مربوطه در محل دقیق نصب دستگاه
	- اتصال و محکم بودن آنتن GSM در محل خود

پس از چک کردن موارد فوق و اصالح آنها، ابتدا باتری وسپس برق دستگاه را قطع نمایید. پس از 10 ثانیه برق دستگاه را جهت راه اندازی مجدد، وصل نموده و عملیات تست را مجدد تکرار نمایید.

# <span id="page-24-0"></span>• **مشاهده وقایع )Log )دستگاه**

این دستگاه 60 واقعه آخر رخ داده را با تاریخ و زمان آن ذخیره می نماید. برای دریافت آخرین وقایع رخ داده، در وضعیت غیر فعال بودن دستگاه اس ام اس زیر را به دستگاه ارسال نمایید.

#تعداد \*شماره اولین واقعه\*log\*رمز مدیران\*

تعداد حداکثر 8 واقعه در هر درخواست است.

تمامی حروف، اعداد و کاراکترهای ارسالی در اس ام اس باید انگلیسی باشد.

مثال: #7\*4\*0000(1000\* (دستگاه 7 واقعه بعد از واقعه 4 ام را ارسال می کند)

<span id="page-25-0"></span>• **اپلیکیشن آی او اس** 

نحوه کار با اپلیکیشن آی او اس هم همانند اپلیکیشن اندروید است .

 اپلیکیشن آی او اس آریوسیس نیز همانند سایر برندها به دلیل محدودیت هایی که آی او اس برای دسترسی به اس ام اس قائل شده است دارای تعداد محدودی دستور است .

پس از ارسال هر دستور در اپ آریوسیس، الزم است در اپلیکیشن ارسال اس ام اس آی او اس نیز مجدد کلید ارسال را بزنید.

<span id="page-25-1"></span>• **خاموش کردن دستگاه** 

برای خاموش کردن دستگاه کلید Off/On را به مدت یک ثانیه فشار داده و سپس رها نمایید. پس از شنیدن صدای بوق، دستگاه اس ام اس خاموش شدن را به مدیر انجام داده و سپس به صورت خودکار خاموش می شود.

<span id="page-25-2"></span>• **بروزرسانی نرم افزار دستگاه**

درصورتی که بروزرسانی جدیدی برای دستگاه منتشر شود، از طریق اپ موبایل پیامی به شما نمایش داده خواهد شد که پس از تایید، عمل بروزرسانی انجام خواهد شد. در حین چک کردن عمل بروزرسانی ال ای دی فعال روی دستگاه روشن خواهد شد و تا شروع عملیات بروزرسانی روشن می ماند.

قبل از بروزرسانی از موجودی کافی سیم کارت دستگاه برای دانلود حدود 10 مگابایت دیتا از طریق اینترنت همراه، اطمینان یابید.

بروزرسانی دستگاه بسته به وضعیت آنتن دهی و سرعت دانلود ممکن است تا چند دقیقه به طول انجامد. در طول این مدت دستگاه خارج از سرویس دهی خواهد بود.

# **شرکت آریو الکترونیک هما**

÷

ارائه دهنده محصوالت آریوسیس

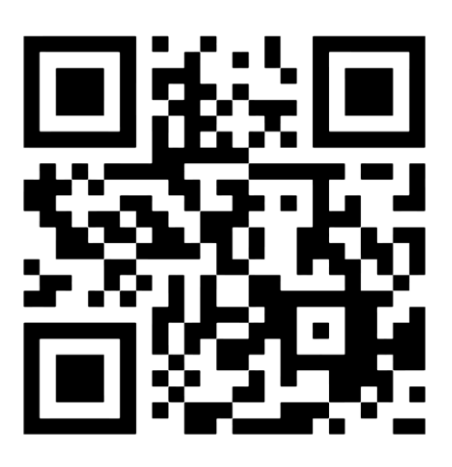

www.ariosis.ir

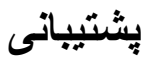

図 035 3842 1531 support@ariosis.ir ariosis.ir 0905 358 8366